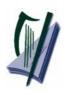

*Coimisiún na Scrúduithe Stáit* State Examinations Commission

Leaving Certificate Applied

Information and Communication Technology

2007

Marking Scheme

# **Section 1 - General Theory**

| Section 1 - General Theory                                                                                                    | (80 marks)<br>(10 x 8 marks) |
|----------------------------------------------------------------------------------------------------|------------------------------|
| <ol> <li>Which one of the following is an external storage device?</li> <li>Flash disk</li> </ol>                                                                                                    | (8 marks)                    |
| <ul> <li>2. List two web browsers that can be used to access the Internet.</li> <li>(Internet) Explorer</li> <li>(Netscape) Navigator</li> <li>(Mozilla) Firefox</li> <li>Opera</li> </ul>                                                         | (4, 4 marks)<br>(any two)    |
| <ul> <li>3. List two ways of connecting to the Internet.</li> <li>Dial (up)/phone line</li> <li>Wireless/wifi/bluetooth</li> <li>Broadband</li> <li>Wired broadband</li> <li>Mobile phone/WAP</li> <li>Blackberry/3G card</li> <li>ISDN</li> </ul> | (4, 4 marks)<br>(any two)    |
| <ul><li>4. What is the command used to change the name of a file?</li><li>Rename</li></ul>                                                                                                    | (8 marks)                    |
| <ul> <li>5. List two types of printers.</li> <li>Laser/laserjet</li> <li>Inkjet/bubblejet/deskjet</li> <li>Dot Matrix/line printer</li> <li>Plotter</li> </ul>                                                                                     | (4, 4 marks)<br>(any two)    |

ICT Marking Scheme 2007

Page 2 of 20

#### 6. What does each of the following stand for?

#### (4, 2, 2 marks)

| ٠ | PC    | Personal Computer | (All words correct for marks)  | (4) |
|---|-------|-------------------|--------------------------------|-----|
| ٠ | CD-RW | Compact Disk      | (Both words correct for marks) | (2) |
|   |       | Read Write        | (Both words correct for marks) | (2) |

7. Give two advantages of a networked system over a stand-alone system. (4, 4 marks) (any two)
 File sharing

- Automatic software updates
- Printer/peripheral sharing
- Less upkeep/maintenance
- More security
- Record keeping
- Faster/quicker
- 8. List two input devices that are used to input text?
  - Keyboard
  - Scanner
  - Microphone
  - Touch screen
  - PDA/palm pilot/Blackberry/Examples of PDAs
- 9. Which one of the following is system software?
  - Windows 2000
- 10. You are buying a computer and see the following advertisement in a newspaper. What does each of the underlined terms stand for? (4, 4 marks)

| Compatible only with MS Windows XP |       | Special Offer P<br>Prints/Scans/C |                 |  |
|------------------------------------|-------|-----------------------------------|-----------------|--|
|                                    | Compa | tible only with MS                | S Windows XP    |  |
| Prints up to 20 A4 ppm             |       | Prints up to 20 A                 | 4 <u>ppm</u>    |  |
| Scan resolution 19200 dpi          | S     | can resolution 19                 | 9200 <u>dpi</u> |  |

- (a) ppm pages per minute
- (b) dpi dots per inch

(All words correct for marks)(All words correct for marks)

ICT Marking Scheme 2007

Page 3 of 20

(4, 4 marks) (any two)

(8 marks)

# Section 2 - Module 1: Word Processing (80 marks)

### 11.Word Processing Theory(10 marks)

(a) List two ways of aligning text.

- Left
- Centre
- Right
- Justified/Full (Justification)
- Decimal tab
- Accept drawn examples

(b) What menu options are used to put a header on a word processing document? (4 marks)

or

- View, Header/(Footer)
- Inert, Autotext, Header/(Footer)

ICT Marking Scheme 2007

Page 4 of 20

#### (3, 3 marks)

| 12. F<br>(a) Open | <b>Practical Word Processing Assignment</b><br>file                                                               | (70 marks)<br>3 marks     |  |  |
|-------------------|----------------------------------------------------------------------------------------------------|---------------------------|--|--|
| (b) Type          | Exam Number (ID purposes only - marks not deducted if error)                                                      | 0 marks                   |  |  |
| (c) Date          | as footer (accept any format – doesn't have to be autofield, ignore ca                                            | p errors.)3 marks         |  |  |
| •                 | Bold, Centre, 20pt, all words in title x 3 marks each                                                             | 9 marks                   |  |  |
| •<br>i)           | Make 7 editing changes x 3 marks each<br>New Paragraph after 'their music' on line 3.                             | 21 marks                  |  |  |
| ii)               | Bold 'All' (now in 2 <sup>nd</sup> paragraph)                                                                     |                           |  |  |
| iii)              | Run on 'That's a big difference'                                                                                  |                           |  |  |
| iv)               | Change '3' to 'three'                                                                                             |                           |  |  |
| v)                | Auto numbered last paragraph (1, 2, 3 / a, b, c – any format of nur                                               | nbers, not bullets)       |  |  |
| vi)               | Change 'in' to 'on'                                                                                               |                           |  |  |
| vii)              | vii) Delete the word 'popular'                                                                                    |                           |  |  |
| 0                 | Deduct 2 marks if no free line/double return after 'their music'                                                  |                           |  |  |
| 0                 | Deduct 2 marks for any of $(i) - (vii)$ if it incurs input errors not ask                                         | ked for. <i>Example</i> : |  |  |
|                   | 7 edits performed correctly = $21$ marks but no spaces after full stop                                            | _                         |  |  |
|                   | was joined is $21 - 2 = 19$ marks.                                                                                |                           |  |  |
| 0                 | Deduct 2 marks per error to a maximum of 5 errors (10 marks) in t                                                 | he editing section        |  |  |
|                   | of the question. The candidate can perform 7 edits (21 marks) and                                                 | then make errors          |  |  |
|                   | that they were not asked to perform. They will only be penalised f                                                | for a maximum of          |  |  |
|                   | 5 of these errors, thus gaining $(21 - 10)$ marks = 11 marks.                                                     |                           |  |  |
| 0                 | This is not valid for the additional text where all marks can be lost                                             |                           |  |  |
|                   |                                                                                                    |                           |  |  |
| •                 | 1.5 line spacing (entire document – if correct it should fit on one p                                             | age) 3 marks              |  |  |
|                   |                                                                                                    |                           |  |  |
|                   | added to end of document (see text box below)                                                                     | 20 marks                  |  |  |
|                   | ct 2 marks per error (caps, centre, bold, column width, border style, e<br>ct 2 marks if text is on separate page | extra row/column          |  |  |

Deduct 2 marks if text is on separate page Deduct 2 marks for item not aligned correctly (if tabs used instead of table)

Deduct 4 marks for each line/column omitted

- (e) Spell check document, (4 spelling errors)
  - o 'playr' changed to 'player'
  - o didgital' changed to 'digital'
  - o 'auddio' changed to 'audio'
  - o 'kards' changed to 'cards'

(f) Print

ICT Marking Scheme 2007

8 marks

3 marks

Page 5 of 20

#### Marking

- Circle input errors with red pen and count up before multiplying by 2
- Mark '3' in red biro in right hand margin beside each correct edit and a '0' in right hand margin beside each edit not performed correctly. This means that there will be a 3 or a 0 in the right margin beside each of the 7 edits. Put a line under the final 3 or 0 and add to get a total (21 for example). Next add the errors and take this away from 21, example 21 8 = 13 marks.
- 20 marks are awarded for inputting the table correctly. The candidate loses 2 marks per error. These errors include punctuation, capitals, spaces, paragraph returns, bold not performed etc. A candidate may lose **all** 20 marks in this section if there are too many errors. It is a copying task and therefore accuracy is of key importance.

• Similar procedure for other practical assignments.

ICT Marking Scheme 2007

Page 6 of 20

### **Module 2: Spreadsheet**

(80 marks)

(10 marks)

### **13.** Spreadsheet Theory

(a) Examine the spreadsheet below.

|   | А                | В       | С      | D      | E       |
|---|------------------|---------|--------|--------|---------|
| 1 | 2007 Spring Test | Results |        |        |         |
| 2 | Name             | Test 1  | Test 2 | Test 3 | Average |
| 3 | Tom              | 20      | 50     | 50     | Formula |
| 4 | Mary             | 21      | 44     | 55     |         |
| 5 | Ger              | 18      | 46     | 57     |         |
| 6 | Ann              | 21      | 48     | 50     |         |

Write a suitable formula for cell E3 that would calculate Tom's Average Test Result.

- =average(B3:D3) or
- = sum(B3:D3)/3 or
- = sum(B3+C3+D3)/3 or
- =(B3+C3+D3)/3
- Calculated answer of 40 = 0 marks
- 120/3 = 0 marks
- Accept ÷ in formula for full marks
- Accept formula with no =

(b) How many rows and columns are on the spreadsheet above? (3, 3 marks)

- (1) Number of rows =  $\mathbf{6}$
- (2) Number of columns =  $\mathbf{5}$ 
  - If 'spreadsheet' is interpreted as 'table' and answer of: Rows = 7, Columns = 6, Deduct 2 marks = 4 marks

ICT Marking Scheme 2007

Page 7 of 20

# 14. Practical Spreadsheet Assignment

(70 marks)

| (a) (b) Setup spreadsheet (-2 per error)<br>Input the data, aligned and formatted as shown. Adjust column widths                                                                                                    | 15 marks<br>as necessary |  |  |
|----------------------------------------------------------------------------------------------------|--------------------------|--|--|
| <ul> <li>Deduct 2 marks per error to a max of 8 errors (all marks lost)</li> <li><u>All</u> Caps used for <u>all</u> headings, no Initial Caps – treat as one error</li> <li>If inconsistent case errors, treat as separate errors</li> <li>Deduct 2 marks for each column not wide enough</li> <li>Deduct 2 marks for starting data in incorrect cell</li> <li>Align as shown (deduct 2 marks per error)</li> <li>Bold (deduct 2 marks per error)</li> </ul> |                          |  |  |
| (c) Calculate <b>Units Used</b> (335)<br>(negative answer of -335 is an error so 5 – 2 marks = 3 marks                                                                                                    | 5 marks                  |  |  |
| (d) Calculate <b>Cost of Electricity Used</b> (€40.20)                                                                                                    | 5 marks                  |  |  |
| (e) Calculate <b>Sub Total</b> (€49.34)                                                                                                    | 5 marks                  |  |  |
| <ul> <li>(f) (1) Calculate VAT (13.5%) (€6.66)</li> <li>(2) Formula =B10*13.5% or B10*13.5/100</li> <li>Full marks if = sign omitted</li> <li>% symbol needed for marks</li> <li>Spreadsheet printed (2<sup>nd</sup> copy) with formulas displayed - full marks</li> <li>Answer given = 0 marks</li> </ul>                                                                                                    | 5 marks<br>2 marks       |  |  |
| (g) Calculate <b>Total Due</b> (€56.00)                                                                                                    | 5 marks                  |  |  |
| <ul> <li>(h) Format all money amounts to currency with 2 decimal places</li> <li>3 marks for any currency symbol used (Hit or Miss)</li> <li>2 marks for two decimal places (Hit or Miss)</li> </ul>                                                                                                    | 5 marks                  |  |  |
| (i) Type your Examination Number                                                                                                    | 0 marks                  |  |  |
| (j) Column Chart of A8:B12 15 marks, Attempt 5                                                                                                    |                          |  |  |
| <ul> <li>Deduct 2 marks if line/bar/pie chart/other chart is presented displaying all required data</li> <li>Deduct 2 each for each missing element (Labels on axis or exam number title on chart)</li> <li>Deduct 2 marks each for each extra data in chart or each cell missing</li> <li>Accept chart as separate printout</li> </ul>                                                                                                    |                          |  |  |
| (k) Delete Row 2 in the spreadsheet 5 marks                                                                                                    |                          |  |  |

(i) Saved as ESBBILL0 marks(m)Print3 marks

ICT Marking Scheme 2007

Page 8 of 20

### Module 3: Databases

(80 marks)

### **15.** Database Theory

(a) Use two of the following words to complete the definitions below.

(4 marks) 2, 2 marks

| Record | Key field | Query |
|--------|-----------|-------|

(1) A database is sorted using a **Key field**.

- (2) A **Query** uses criteria to search a database.
- (b) Study the database below. For each Field Name write a suitable Data Type in the space provided as shown above.
   (6 marks)
   2, 2, 2 marks

Field NameData TypeSurnameTextSalaryCurrencyDate of BirthNumber/Numeric<br/>Or<br/>Date/Time

ICT Marking Scheme 2007

Page 9 of 20

# (10 marks)

# 16. Practical Database Assignment

(70 marks)

| (a) Open file                                                                                                    | 3 marks                      |
|----------------------------------------------------------------------------------------------------|------------------------------|
| <ul> <li>(b) Add new field (currency with 2 decimal places)</li> <li>Deduct 2 marks if field not after Format field or in wrong position/net</li> <li>Deduct 2 marks if incorrectly named (input errors, caps, spelling)</li> <li>Deduct 2 marks if incorrect data type</li> <li>Deduct 2 marks if entered in separate database</li> </ul>                                                           | 10 marks<br>w database/table |
| <ul> <li>(c) Add data to the new field</li> <li>Deduct 2 marks per input error or per cell omitted to a max of 5 errors</li> </ul>                                                                                                    | 10 marks                     |
| <ul> <li>(d) Delete record <b>ID 79</b> (Hit or Miss)</li> <li>If record is still present with all fields empty, 0 marks</li> </ul>                                                                                                    | 5 marks                      |
| <ul> <li>(e) Add 2 records</li> <li>Deduct 2 marks per input error</li> <li>Deduct 2 marks if entered in separate database</li> <li>Deduct 5 marks per record omitted</li> </ul>                                                                                                    | 10 marks                     |
| (f) Amend record <b>ID 87</b> (change JBC to JCB)                                                                                                    | 5 marks                      |
| <ul> <li>(g) Sort ascending by Name</li> <li>-2 if sorted descending</li> </ul>                                                                                                    | 5 marks                      |
| (h) Print amended database                                                                                                    | 3 marks                      |
| <ul> <li>(i) Query of Format = Wallpaper, sorted by Price descending</li> <li>Consistent with printout from (h) above</li> <li>Deduct 2 marks for each field omitted</li> <li>Accept any incorrect data entry from (e) above</li> </ul>                                                                                                    | 14 marks                     |
| Sorted descending by Price<br>• -2 if sorted ascending                                                                                                    | 5 marks                      |
| <ul> <li>ID 79, Garfield record will appear on this query if record not deleted in marks as this has already been penalised</li> <li>ID 13 and ID 14 will not appear on this query if (e) not attempted or at incorrectly - Full marks as this has already been penalised</li> <li>Don't penalise if Examination Number added as additional record on t is often done for ID purpose only</li> </ul> | tempted                      |

(j) Save

0 marks

ICT Marking Scheme 2007

Page 10 of 20

# Module 4: Desktop Publishing

### (80 marks)

### **17.** Desktop Publishing Theory

### (10 marks)

(a) A *letterhead* is one type of publication that can be creating using a Desktop Publishing package. Name **two** other publications that can be created.

3, 3 marks

- Compliments slip
- Newsletter
- Poster
- Flyer
- Postcard
- Business card
- Greeting card
- Website
- Menu
- Calendar
- Banner

#### (b) Which one of the following is a file extension for images?

#### (4 marks)

| .doc | .jpeg |
|------|-------|
| .xls | .ini  |

#### ICT Marking Scheme 2007

Page 11 of 20

# **18.** Practical Desktop Publishing Assignment

(70 marks)

| (a) Text inserted into new document                                                                                                    | 4 marks                                             | (4 marks)  |
|----------------------------------------------------------------------------------------------------|-----------------------------------------------------|------------|
| (b) Type Examination Number                                                                                                    | 0 marks                                             |            |
| (c) Heading:<br>Arial<br>Bold<br>36pt<br>Centre                                                                                                    | 2 marks<br>2 marks<br>2 marks<br>2 marks            | (8 marks)  |
| (d) Double line black border (do not accept single or treble borders)                                                                                                    | 2 marks                                             | (2 marks)  |
| (e) Clipart inserted into document<br>Re-size clipart<br>Correct position<br>Correct wrapping                                                                                       | 2 marks<br>2 marks<br>2 marks<br>2 marks            | (8 marks)  |
| <ul> <li>(f) Autoshapes</li> <li>Draw two 'explosion' autoshapes (2 marks each)</li> <li>Size</li> <li>Position</li> <li>Shading</li> </ul>                                         | 2, 2 marks<br>2 marks<br>2 marks<br>2 marks         | (10 marks) |
| <ul> <li>(g) Text inserted: '30% off cartridges' &amp; '50% off cartridges' Times New Roman 12 pt</li> <li>Bold</li> <li>Text fits fully in the autoshape (2 marks each)</li> </ul> | 2 marks<br>2 marks<br>2 marks<br>2, 2 marks         | (10 marks) |
| <ul> <li>(h) Wordart<br/>Position</li> <li>3 lines of text</li> <li>Correct shape (deflate or similar)</li> <li>Correct font (Cooper Black)</li> <li>Correct size (36pt)</li> </ul> | 2 marks<br>2 marks<br>2 marks<br>2 marks<br>2 marks | (10 marks) |
| <ul> <li>(i) Remaining Text:</li> <li>Arial</li> <li>20 pt</li> <li>Centre</li> </ul>                                                                                               | 2 marks<br>2 marks<br>2 marks                       | (6 marks)  |
| (j) <b>Opening Hours</b> bolded                                                                                                    | 2 marks                                             | (2 marks)  |
| (k) Print                                                                                                    | 3 marks                                             | (3 marks)  |
| Pleasing/Suitable layout                                                                                                    | 7 marks (0, 4, 7)                                   | (7 marks)  |

-2 in each of (c) .. (j) for input errors in that section

ICT Marking Scheme 2007

Page 12 of 20

# **Module 5: The Internet**

(80 marks)

| 19.     | Internet Theory                          | (10 marks) |
|---------|------------------------------------------|------------|
| (a) Exp | lain the term Internet Service Provider. | (4 marks)  |
|         | Company/business/firm                    | 2 x 1 mark |
| •       | Provides internet service                |            |
| •       | • Monthly or pay as you go/use fee       |            |
| •       | • Dial up or broadband                   |            |
|         |                                          |            |
|         | Name an Internet Service Provider.       |            |

| • | Eircom, IOL, | , AOL, ESAT | , UTV Talk | , BT, Perlico, | Clearwire, | Magnet etc | 2 marks |
|---|--------------|-------------|------------|----------------|------------|------------|---------|
|   | , - ,        | , - , -     | ,          | , , ,          | ,          |            |         |

| (b) What does each | of the following stand fo | r?                                   | (6 marks) |
|--------------------|---------------------------|--------------------------------------|-----------|
| (1) WWW            | World Wide Web            | (All words correct for marks)        | 3 marks   |
| (2) HTML           | Hypertext Markup La       | nguage (All words correct for marks) | 3 marks   |

ICT Marking Scheme 2007

Page 13 of 20

| 20. Practical Internet Assignment                                                                                                    | (70 marks)                 |
|----------------------------------------------------------------------------------------------------|----------------------------|
| Task 1(a) Log on to the Internet (home page printed or any page and no more).                                                                                                    | <b>25 marks</b><br>5 marks |
| <ul><li>(b) Open any <b>one</b> of the following sites</li><li>www.dunnesstores.cm</li></ul>                                                                                                    | 10 marks                   |
| • www.tesco.ie                                                                                                    |                            |
| • www.superquinn.ie                                                                                                    |                            |
| • www.aldi.ie                                                                                                    |                            |
| (c) Find a page that gives information on <i>special offers</i> .                                                                                                    | 10 marks                   |
| (d) Print first page of broadband information.                                                                                                    |                            |
| <ul><li>Deduct 10 marks if one of the websites above doesn't appear on page.</li><li>Deduct 10 marks if special offers information doesn't appear on page.</li></ul>                                                      |                            |
| Task 2(a) Use search engine to find information on weather in New Zealand.                                                                                                    | 20 marks                   |
| <ul><li>(b) Print first page</li><li>Weather</li></ul>                                                                                                    | 10 marks                   |
| New Zealand                                                                                                    | 10 marks                   |
| <ul> <li>Award 20 marks if candidate has performed any search that includes the &amp; New Zealand (Example: song with lyric 'Weather in New Zealand)</li> </ul>                                                           |                            |
| <ul><li>Task 3</li><li>(a) 'To' field correct (address given on form EM1)<br/>(Deduct 2 marks for input error)</li></ul>                                                                                                  | <b>25 marks</b><br>5 marks |
| (b) 'CC' field correct<br>(Deduct 2 marks for input error)                                                                                                    | 5 marks                    |
| <ul><li>(c) 'Subject' field correct (<i>Typing speed</i> – italics not necessary)<br/>(Deduct 2 marks for input error)</li></ul>                                                                                          | 4 marks                    |
| <ul><li>(d) Compose email as per given text</li><li>(Deduct 2 marks per input error to a max of 4 errors. Ignore double returns, a communication is casual, ignore colon and exam number as this is for id purp</li></ul> |                            |
| Ger<br>I've corrected your speed test and I am pleased to inform you that you hav<br>typing speed of 45 wpm. This is an excellent result.<br>Signed: (Your Examination Number)                                            | ve a                       |
| (e) Send email                                                                                                    | 0 marks                    |
| (f) Print email (Full marks if printed before sent).                                                                                                    | 3 marks                    |
| ICT Marking Scheme 2007                                                                                                    | Page 14 of 20              |

# **Module 6: Text Entry**

(80 marks)

### 21. Text Entry Theory

### (10 marks)

- Hit or Miss 1 mark for each error identified to a maximum of 10 errors of a possible 13
- Accept passage retyped with all errors corrected or identified

| Driving licence                                                                                                    |
|----------------------------------------------------------------------------------------------------|
|                                                                                                    |
| Thedriver theory test was introduced in Ireland in 2001. Before this, people in Ireland didnt have to under go a test of there nowledge of either the rules of the road or motoring laws in Ireland before they applied for a driving license, or completed their driving test. |
| EU legislation now requires that citizens undergo a practical test of their knowledge of the rules of the road and motoring legislation.                                                                                                    |
| The theory test will cheque knowledge of areas such as:                                                                                                    |
| (a) the rules of the road                                                                                                    |
| (b) risk perception                                                                                                    |
| (c) hazard awareness                                                                                                    |
| 4. good driving behaviour                                                                                                    |
| The test is conducted at 41 test locations throughut the country. The test can be offered in Irish and on English and candidates with special needs are are catered for.                                                                                                    |

The test is scored automatically and results are made available 2 you immediately You will receive a certificate for your theory test at the test centre.

ICT Marking Scheme 2007

Page 15 of 20

# 22. Practical Text Entry Assignment

(70 marks)

| TASK 1     | Data Entry Test                                                           | (35 marks)      |
|------------|---------------------------------------------------------------------------|-----------------|
| (a) Type y | your Examination Number                                                   | 0 marks         |
| (b) Doubl  | e Line Spacing throughout (Hit or Miss)                                   | 2 marks         |
| •          | Type passage: Text entered accurately                                     | 14 marks        |
| •          | If one space after full stop or hyphen used consistently, do not penalise |                 |
| •          | Deduct 2 marks per error including spelling, caps, paragraphs etc. to a r | nax of 7 errors |
| •          | Double or single return between paragraphs is acceptable as long as cor   | sistent, other  |
|            | penalise as an input error.                                               |                 |
| (c) Forma  | t text as shown below.                                                    |                 |
| •          | Centre first line (Hit or Miss)                                           | 2 marks         |
| •          | Bold first line (All words – Hit or Miss)                                 | 2 marks         |
| •          | Increased font size first line (All words – Hit or Miss)                  | 2 marks         |
| •          | Bold 2004 (Full word – Hit or Miss)                                       | 2 marks         |
| •          | Superscript $A^2$ (no spaces between A and 2 – needs to be correct)       | 2 marks         |
| •          | Italics & Bold 'anti-virus researchers' (All words - Hit or Miss)         | 2 marks         |
| •          | Underline 'Only smart-phones' (All words - Hit or Miss)                   | 2 marks         |
| •          | Italics last full sentence (All words – Hit or Miss)                      | 2 marks         |

(d) Print

3 marks

ICT Marking Scheme 2007

Page 16 of 20

### TASK 2Creating a schedule

(35 marks)

| (a) Type your Examination Number                                                                                                    | 0 marks                |
|----------------------------------------------------------------------------------------------------|------------------------|
| <ul> <li>(b) Text as per examination paper</li> <li>Deduct 2 marks per error. This includes Initial Caps in heading, Centre alignmen errors, spacing (full marks if consistent) etc.</li> <li>Deduct 2 marks per line missing.</li> </ul> | 6 marks<br>t, spelling |
| <ul><li>(c) 'ICT Conference' at top of page</li><li>Arial</li></ul>                                                                                                    | 2 marks                |
| Centre                                                                                                    | 2 marks                |
| • 28pt                                                                                                    | 2 marks                |
| • Bold                                                                                                    | 2 marks                |
| (d) Date & Admission Fee, centred (hit or miss)                                                                                                    | 2 marks                |
| • Arial (hit or miss)                                                                                                    | 2 marks                |
| • 16pt (hit or miss)                                                                                                    | 2 marks                |
| (e) Word 'Programme' is emphasised                                                                                                    | 2 marks                |
| <ul> <li>(f) Tabs correctly aligned</li> <li>(-2 per tab error)</li> </ul>                                                                                                    | 5 marks                |
| <ul> <li>(g) Attractive Layout/Balance of presentation</li> <li>0, 3, 5 depending on quality of layout</li> </ul>                                                                                                    | 5 marks                |
| (h) Print                                                                                                    | 3 marks                |

ICT Marking Scheme 2007

Page 17 of 20

# **Word Processing Solution**

(Examination Number)

# **Digital Audio Players**

A digital audio player (DAP) is a device that stores, organises and plays digital music files. It is also called an MP3 player. The MP3 player is the most recent in an evolution of music formats that have helped consumers enjoy their music.

Records, eight-track tapes, cassette tapes and CDs – none of these earlier music formats provided the convenience and control that MP3 players give music lovers. With an MP3 in hand or pocket, a consumer can create personalised music lists and carry thousands of songs wherever they go. All of that stored music and the MP3 player itself fit in to a device about the size of deck of cards. That's a big difference in size as opposed to carrying a CD player and CD storage case. MP3 players come in many different shapes and sizes as manufacturers try to appeal to wide audiences.

There are three main types of digital audio players:

- 1. MP3 CD players are devices that play CDs. Often, they can be used to play both audio CDs and homemade data CDs containing MP3 or other digital audio files.
- 2. Flash-based players are devices that hold digital audio files on internal or external media, such as memory cards.
- Hard drive based players or digital jukeboxes are devices that read digital audio files from a hard drive. Thousands of songs, perhaps an entire music collection, can be stored on one \_\_\_\_\_\_\_\_.
   MP3 player. Due to their capacity and physical size, image and video media are becoming standard among hard drive based players. The Apple iPod and Creative Zen are examples of digital jukeboxes.

| Product   | Cost (€) | Storage Capacity |
|-----------|----------|------------------|
| iPod Nano | 250.00   | 4 GB             |
| Sony      | 400.00   | 20 GB            |
| iRiver    | 495.00   | 30 GB            |

ICT Marking Scheme 2007

Page 18 of 20

Comment [O1]: Bold, Centre, 20pt

Comment [O2]: New

Comment [O3]: Bold

Comment [O4]: Run On

Comment [05]: Edit, 3 to

Paragraph

three

Comment [07]: Popular deleted

Comment [O6]: Edit, in to on

Comment [08]: Auto number

# **Spreadsheet Solution**

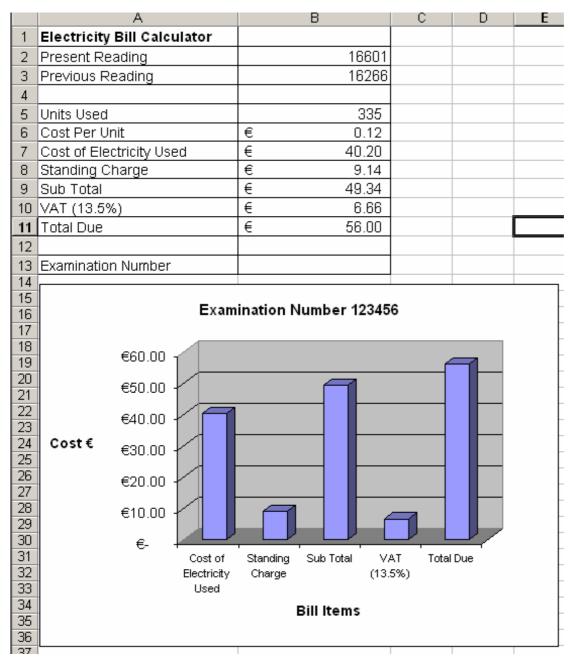

ICT Marking Scheme 2007

Page 19 of 20

# **Database Solution**

| Table input by teacher and softed by in (orceords, 5 fields) |                |             |          |           |  |
|--------------------------------------------------------------|----------------|-------------|----------|-----------|--|
| ID                                                           | Name           | Artist      | Released | Format    |  |
| 16                                                           | Fireworks      | Jamster     | 11/08/05 | Wallpaper |  |
| 22                                                           | World Hold On  | Bob Sinclar | 30/09/04 | Ring Tone |  |
| 43                                                           | Sun            | DHT         | 03/01/01 | Ring Tone |  |
| 72                                                           | Pink Panther   | Theme       | 12/05/99 | Ring Tone |  |
| 79                                                           | Garfield       | Mobi        | 12/01/04 | Wallpaper |  |
| 87                                                           | JBC Song       | Nizlopi     | 14/10/05 | Wallpaper |  |
| 88                                                           | Crazy Dog      | Jamster     | 25/09/05 | Wallpaper |  |
| 90                                                           | That's My Goal | Shane Ward  | 23/05/06 | Ring Tone |  |

#### Table input by teacher and sorted by ID (8 records, 5 fields)

#### Price field and data input by candidate (8 records, 6 fields)

| ID | Name           | Artist      | Released | Format    | Price |
|----|----------------|-------------|----------|-----------|-------|
| 16 | Fireworks      | Jamster     | 11/08/05 | Wallpaper | €4.99 |
| 22 | World Hold On  | Bob Sinclar | 30/09/04 | Ring Tone | €4.99 |
| 43 | Sun            | DHT         | 03/01/01 | Ring Tone | €5.99 |
| 72 | Pink Panther   | Theme       | 12/05/99 | Ring Tone | €2.99 |
| 79 | Garfield       | Mobi        | 12/01/04 | Wallpaper | €3.99 |
| 87 | JBC Song       | Nizlopi     | 14/10/05 | Wallpaper | €2.99 |
| 88 | Crazy Dog      | Jamster     | 25/09/05 | Wallpaper | €5.99 |
| 90 | That's My Goal | Shane Ward  | 23/05/06 | Ring Tone | €3.99 |

#### Printout, records added, amended & deleted, sorted by name ascending (9 records, 6 fields)

| ID | Name           | Artist      | Released | Format    | Price |
|----|----------------|-------------|----------|-----------|-------|
| 88 | Crazy Dog      | Jamster     | 25/09/05 | Wallpaper | €5.99 |
| 16 | Fireworks      | Jamster     | 11/08/05 | Wallpaper | €4.99 |
| 87 | JCB Song       | Nizlopi     | 14/10/05 | Wallpaper | €2.99 |
| 13 | Love Hearts    | DHT         | 10/03/99 | Wallpaper | €3.99 |
| 14 | My Dream       | DHT         | 16/04/06 | Wallpaper | €4.99 |
| 72 | Pink Panther   | Theme       | 12/05/99 | Ring Tone | €2.99 |
| 43 | Sun            | DHT         | 03/01/01 | Ring Tone | €5.99 |
| 90 | That's My Goal | Shane Ward  | 23/05/06 | Ring Tone | €3.99 |
| 22 | World Hold On  | Bob Sinclar | 30/09/04 | Ring Tone | €4.99 |

#### Query, Format = Wallpaper, sorted by price descending (5 records, 6 fields)

| ID | Name        | Artist  | Released | Format    | Price |
|----|-------------|---------|----------|-----------|-------|
| 88 | Crazy Dog   | Jamster | 25/09/05 | Wallpaper | €5.99 |
| 16 | Fireworks   | Jamster | 11/08/05 | Wallpaper | €4.99 |
| 14 | My Dream    | DHT     | 16/04/06 | Wallpaper | €4.99 |
| 13 | Love Hearts | DHT     | 10/03/99 | Wallpaper | €3.99 |
| 87 | JCB Song    | Nizlopi | 14/10/05 | Wallpaper | €2.99 |

ICT Marking Scheme 2007

Page 20 of 20